**Министерство образования Нижегородской области Государственное бюджетное профессиональное образовательное учреждение «Областной многопрофильный техникум»**

> **Рабочая программа учебной дисциплины**

**ОП.11 Информационные технологии в профессиональной деятельности по специальности 23.02.03 ТО и ремонт автомобильного транспорта**

> **Ардатов 2016г.**

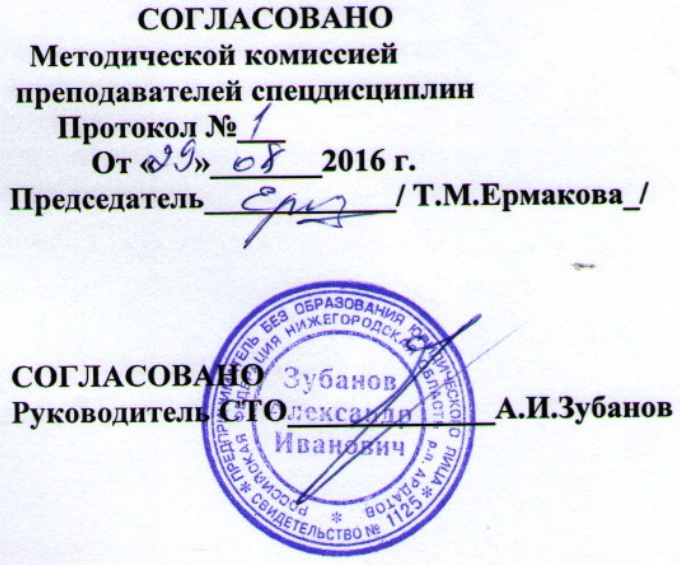

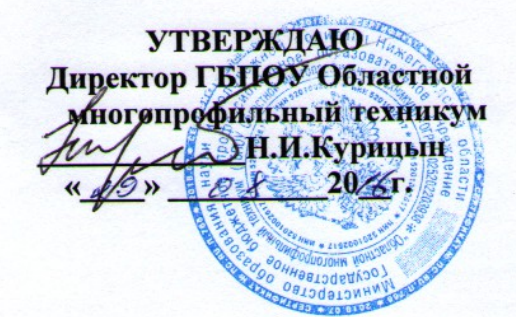

Разработчик преподаватель математики и информатики высшей категории Зудин Василий Павлович.

Программа разработана на основе Федерального государственного образовательного стандарта по специальности среднего образования 23.02.03 ТО и ремонт автомобильного транспорта

### **СОДЕРЖАНИЕ.**

- **1. ПАСПОРТ РАБОЧЕЙ ПРОГРАММЫ УЧЕБНОЙ ДИСЦИПЛИНЫ.**
- **2. СТРУКТУРА И СОДЕРЖАНИЕ УЧЕБНОЙ ДИСЦИПЛИНЫ.**
- **3. УСЛОВИЯ РЕАЛИЗАЦИИ УЧЕБНОЙ ДИСЦИПЛИНЫ.**
- **4. ТЕМАТИЧЕСКОЕ ПЛАНИРОВАНИЕ ПО ПРЕДМЕТУ.**
- **5. МЕТОДИКА ОСВОЕНИЯ УЧЕБНОГО МАТЕРИАЛА СТУДЕНТАМИ, КОН-ТРОЛЬ И ОЦЕНКА ИХ ДЕЯТЕЛЬНОСТИ.**
- **6. ПРЕДМЕТНЫЕ РЕЗУЛЬТАТЫ УЧЕБНОЙ ДЕЯТЕЛЬНОСТИ.**

### **1. ПАСПОРТ РАБОЧЕЙ ПРОГРАММЫ УЧЕБНОЙ ДИСЦИПЛИНЫ.**

### **ОП.11 Информационные технологии в профессиональной деятельности 1.1 Область применения программы**

Рабочая программа учебной дисциплины ОП.11 Информационные технологии в профессиональной деятельности является частью основной профессиональной образовательной программы базовой подготовки в соответствии с ФГОС СПО по специальности 23.02.03 ТО и ремонт автомобильного транспорта.

1.2 Место дисциплины в структуре основной профессиональной образовательной программы:

Учебная дисциплина ОП.11 Информационные технологии в профессиональной деятельности является общепрофессиональной дисциплиной и относится к профессиональному циклу дисциплин.

1.3 Цели и задачи дисциплины – требования к результатам освоения дисциплины:

Учебная дисциплина ОП.11 Информационные технологии в профессиональной деятельности способствует освоению общих (ОК 1–9) и профессиональных компетенций специалиста **по квалификации «Техник**».

ОК 1. Понимать сущность и социальную значимость своей будущей профессии, проявлять к ней устойчивый интерес.

ОК 2. Организовывать собственную деятельность, определять методы и способы выполнения профессиональных задач, оценивать их эффективность и качество.

ОК 3. Решать проблемы, оценивать риски и принимать решения в нестандартных ситуациях.

ОК 4. Осуществлять поиск, анализ и оценку информации, необходимой для постановки и решения профессиональных задач, профессионального и личностного развития.

ОК 5. Использовать информационно-коммуникативные технологии для совершенствования профессиональной деятельности.

ОК 6. Работать в коллективе и команде, обеспечивать ее сплочение, эффективно общаться с коллегами, руководством, потребителями.

ОК 7. Ставить цели, мотивировать деятельность подчиненных организовывать и контролировать их работу с принятием на себя ответственности за результат выполнения заданий. ОК 8. Самостоятельно определять задачи профессионального и личностного развития, заниматься самообразованием, осознанна планировать повышение квалификации.

ОК 9. Быть готовым к смене технологий в профессиональной деятельности.

ПК 1.1. Организовывать и проводить работы по техническому обслуживанию и ремонту автотранспорта.

ПК 1.2. Осуществлять технический контроль при хранении, эксплуатации, техническом обслуживании и ремонте автотранспорта.

ПК 1.3. Разрабатывать технологические процессы ремонта узлов и деталей.

ПК 2.1. Планировать и организовывать работы по техническому обслуживанию и ремонту автотранспорта.

ПК 2.2. Контролировать и оценивать качество работы исполнителей работ.

ПК 2.3. Организовывать безопасное ведение работ при техническом обслуживании и ремонте автотранспорта.

Рабочая программа дисциплины ориентирована на достижение следующих целей:

**освоение** базовых знаний об аппаратной и программной реализации компьютера, о возмож-

ностях компьютера для обработки различного вида информации с помощью современных ИКТ, о возможностях компьютерных сетей ;

**овладение** умениями применять полученные знания для использования в учебной и профессиональной деятельности;

**развитие** познавательных интересов, интеллектуальных, и творческих способностей, путем освоения и использования средств ИКТ при изучении различных учебных дисциплин; **воспитание** ответственного отношения и соблюдения этических и правовых норм информационной деятельности;

**применение** опыта использования информационных технологий в коллективной учебной и познавательной деятельности.

В результате освоения дисциплины обучающийся должен

#### **уметь:**

использовать технологии сбора, размещения, хранения, накопления, преобразования и передачи данных в профессионально ориентированных информационных системах; использовать в профессиональной деятельности различные виды программного обеспечения, в том числе специального;

применять компьютерные и телекоммуникационные средства;

*использовать в профессиональной деятельности различные виды специального программного обеспечения: системы управления базами данных для работы с базой данных в профессиональной деятельности, профессиональные программы* «*Мастер-ТТК» и «Мастеркондитер», электронные таблицы для решения задач по составлению оптимального плана, программы для рекламирования продукции; выполнять сканирование документов.*

### **знать/понимать:**

основные понятия автоматизированной обработки информации;

общий состав и структуру персональных электронно-вычислительных машин и вычислительных систем;

состав, функции и возможности использования информационных и телекоммуникационных технологий в профессиональной деятельности;

методы и средства сбора, обработки, хранения, передачи и накопления информации; базовые системные программные продукты и пакеты прикладных программ в области профессиональной деятельности;

- · основные методы и приемы обеспечения информационной безопасности;
- · *состав, функции и возможности использования информационных и телекоммуникационных технологий в профессиональной деятельности: системы управления базами данных для работы с базой данных в профессиональной деятельности, электронные таблицы для решения задач по составлению оптимального плана, программы для рекламирования продукции, возможностей Интернета для эффективного поиска информации, для электронной коммерции;*
- · *методы и средства сканирования информации.*

### **использовать приобретенные знания и умения в практической деятельности и повседневной жизни для:**

- · эффективной организации индивидуального информационного пространства;
- автоматизации коммуникационной деятельности;
- эффективного применения информационных образовательных ресурсов в учебной и будущей профессиональной деятельности

# **1.4 Количество часов на освоение рабочей программы дисциплины:** максимальной учебной нагрузки обучающегося 120 часа, в том числе:

обязательной аудиторной учебной нагрузки обучающегося 80 часа;

самостоятельной работы обучающегося 40 час.

## **2. СТРУКТУРА И СОДЕРЖАНИЕ УЧЕБНОЙ ДИСЦИПЛИНЫ. Объём учебной дисциплины и виды учебной работы.**

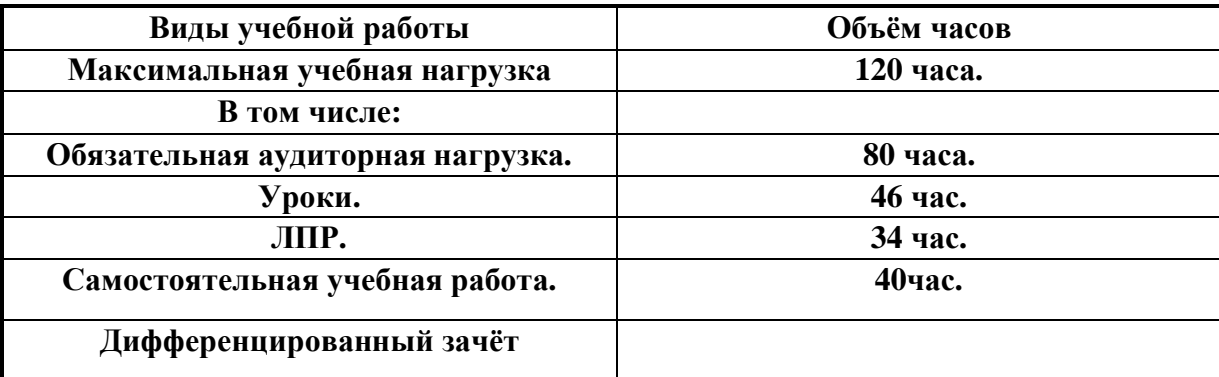

## **3.УСЛОВИЯ РЕАЛИЗАЦИИ УЧЕБНОЙ ДИСЦИПЛИНЫ.**

3.1. Требования к минимальному материально-техническому обеспечению.

Реализация программы дисциплины требует наличия учебного кабинета информатики и информационных технологий.

Оборудование учебного кабинета:

- посадочные места по количеству обучающихся;
- рабочее место преподавателя.

Технические средства обучения:

1.Компьютерная техника

- компьютерный класс, оснащенный IBM –совместимыми компьютерами с объемом оперативной памяти не менее 1 ГБ, работающими в среде операционной системы Windows 7;
- мультимедиа-проектор.
- 2.Программное обеспечение

Компьютерный класс должен быть обеспечен необходимым минимальным количеством программного обеспечения, включающего в себя:

- системное программное обеспечение (ОС Windows 7); пакет прикладных программ MS Office.

# 4. ТЕМАТИЧЕСКОЕ ПЛАНИРОВАНИЕ ПО ПРЕДМЕТУ: «Информационные техноло-<br>гии в профессиональной деятельности» на 120 часов. ГБПОУ Областной многопрофильный техникум Нижегородской области, р. п. Ардатов.

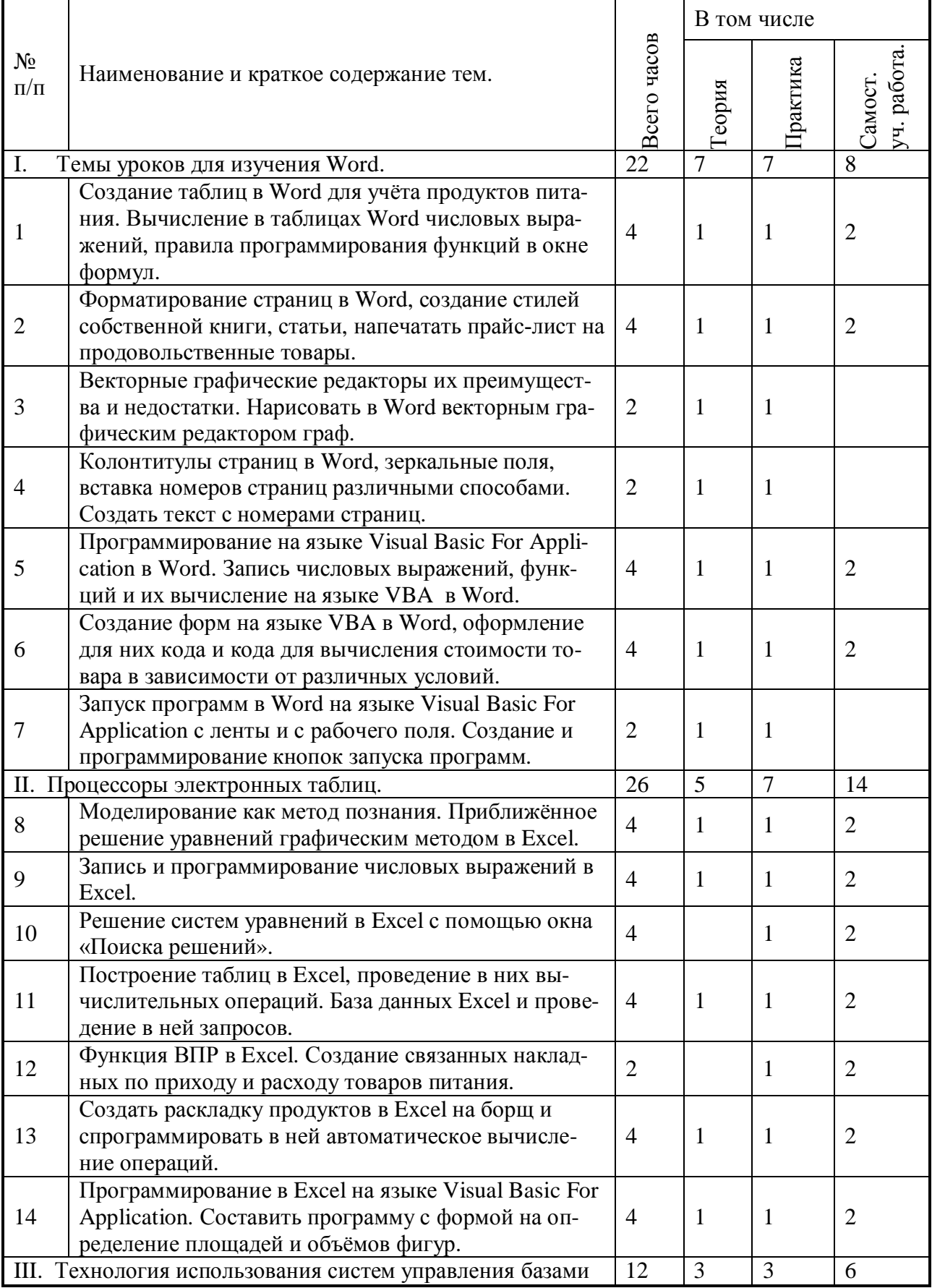

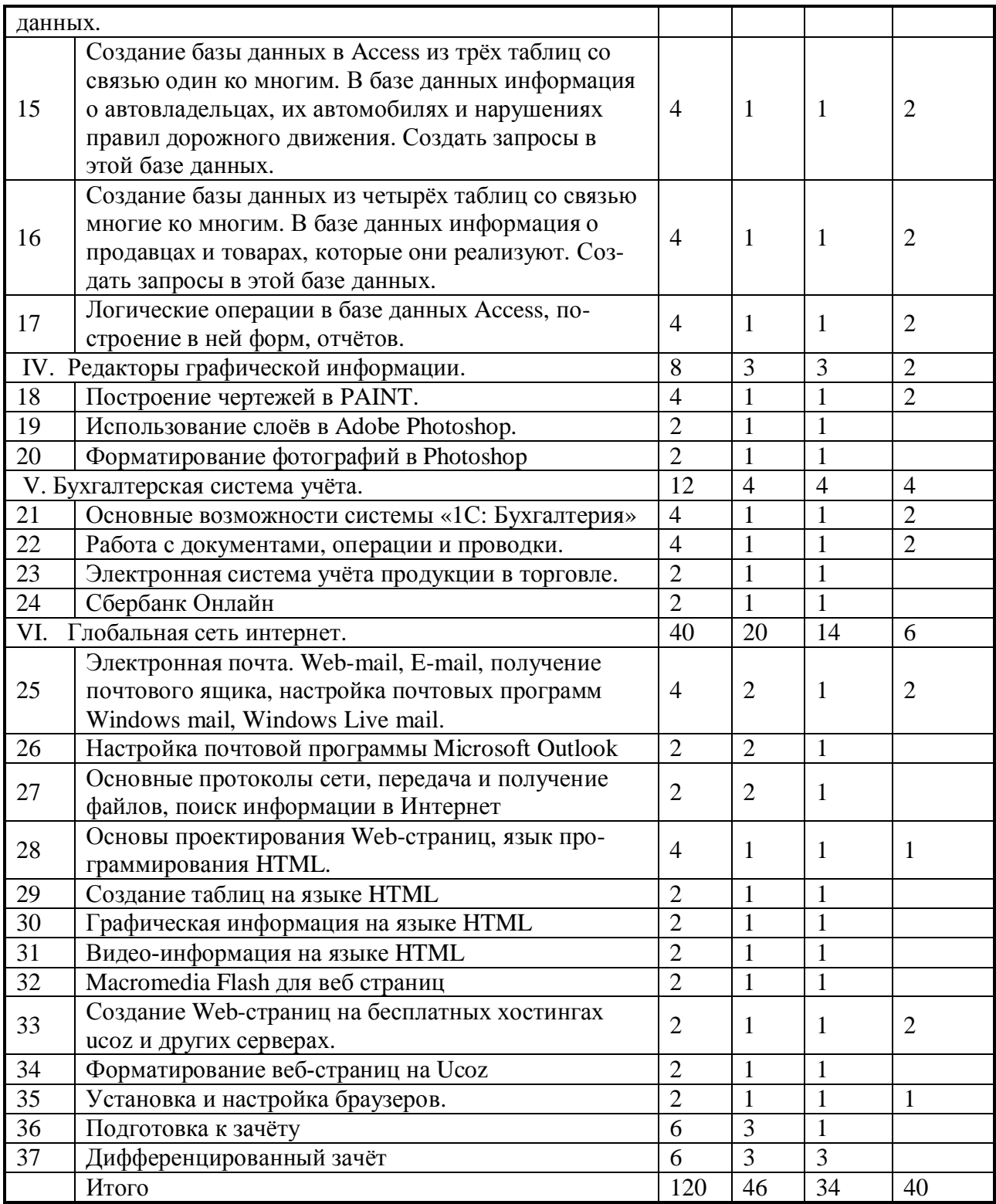

### 5. МЕТОДИКА ОСВОЕНИЯ УЧЕБНОГО МАТЕРИАЛА СТУДЕНТАМИ, КОНТРОЛЬ И ОЦЕНКА ИХ ДЕЯТЕЛЬНОСТИ.

Контроль и оценка результатов освоения дисциплины осуществляется преподавателем в процессе проведения практических занятий и лабораторных работ, тестирования, а также выполнения обучающимися индивидуальных заданий, проектов, исследований.

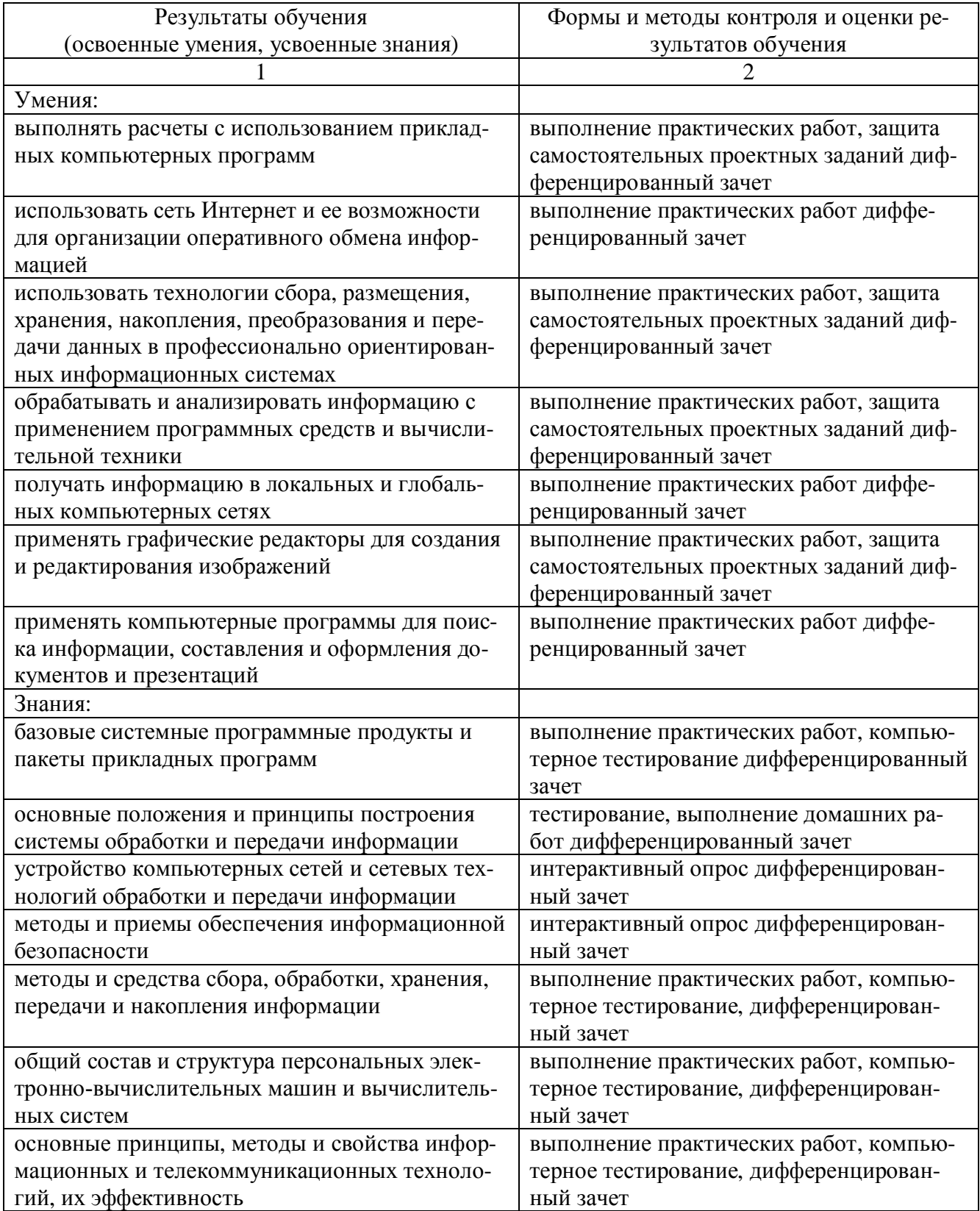

При программировании числовых выражений требуется точно давать алгоритм на выполнение арифметических операций компьютером, верно вводить необходимые числа и порядок выполнения операций.

Алгоритмом называется точное предписание указание действий исполнителю для достижения заланной цели.

Алгоритм, переведённый на язык понятный компьютеру, называется программой.

На языке Visual Basic For Application в первую очередь выполняются действия в скобках, во вторую очередь производится возведение в степень, затем выполняются операции умножения и деления по очереди слева направо и в последнюю действия сложения и вычитания по очерели слева направо.

Круглые скобки (),  $\mathbf{1}$ 

Возведение в степень  $2^3$  — программа = 2^3.  $\overline{2}$ 

- 3 Умножение  $2.3$  — программа =  $2*3$ , деление  $2.3$  — программа =  $2/3$ ,
- $\Delta$ Сложение  $2+3$  — программа = 2+3, вычитание  $2-3$  — программа = 2-3

Порядок выполнения задания.

Откройте программу Microsoft Word, сделайте клик по файлу, клик по сохранить как, в окне сохранения запишите имя файла, проекта, например: «40 группа Иванова Татьяна проект». сделайте клик по кнопке сохранить.

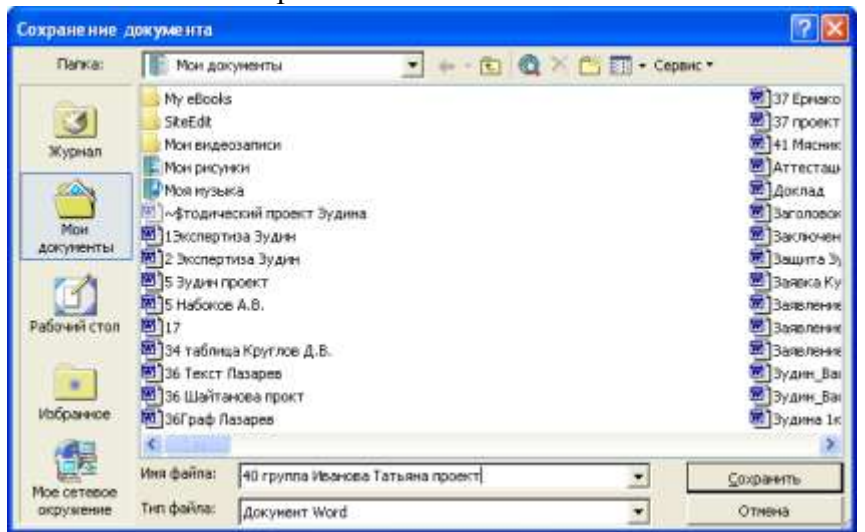

Сделайте клик по вставке, клик по объекту, клик по Microsoft Equation 3, клик по кнопке ОК. Запишите своё числовое выражение согласно билету, например:

$$
48\frac{3}{11} + \left(\frac{6}{7}\right)^2 - \left(\frac{3}{4} : \frac{11}{12} \times 0.48 + 53\frac{3}{5}\right)^{\frac{3}{5}} - 64.58 =
$$

Сделайте клик по «Разработчик», затем влево на Visual Basic For Applicatin и сделайте клик по этой записи. В окне Visual Basic For Application сделайте щелчок правой кнопкой мышки по имени своего проекта, перейдите на команду Insert (вставить), затем на имя команды Модуль (Module) и сделайте клик по этому имени. В окне модуля запишите следующую программу.

Public Sub Число () Dim A As Double  $A=(48+3/11)+(6/7)^{2}-(3/4/(11/12)*0.48+(53+3/5))^{2}(3/5)-64.58$ MsgBox "A=" & A, vbYesNo, «Число 40 Иванова Татьяна» Selection.Text =  $A & Chr(13)$ Selection.Collapse Direction:=wdCollapseEnd

End Sub

В выше данной программе проведено вычисление арифметического выражения и выведен результат с помощью окна и рабочего поля Word. В первой строчке программы слово Public означает видимость программы во всём проекте. Sub — программа. Число — имя программы, скобки () для внесения аргументов программы.

Во второй строке слово Dim задаёт вид объектов программы, А — имя объекта, as — принадлежность объекта, Double — сообщает, что объект действительные числа двойной точности.

Третья строка выполняет операцию присваивания объекту А значения числового выражения, производя вычисление согласно алгоритму, заданном программистом. Программирование производится на основании законов арифметики и правилами выполнения арифметических операций компьютером на языке Visual Basic For Application, которые даны выше.

Четвёртая строка выводит сообщающее окно MsgBox, где «А=» символ переменной величины, знак & — соединительное и, А — величина числового выражения, vbYesNo — кнопки окна, Число 40 Иванова Татьяна — имя окна.

Пятая строка выводит результат в рабочее поле Word, где Selection. Text = — свойство: «Выбрать текст» равен, А — величина, вычисленного числового выражения, знак  $\&$  — соединительное и, Chr(13) — перейти на другую строку.

Шестая строка Selection.Collapse Direction:=wdCollapseEnd — метод, который указывает на окончание работы пятой строки.

Седьмая строка End Sub — конец программы.

Для выполнения работы программой нажмите клавишу «F5» и посмотрите результат работы программы в сообщающем окне и рабочем поле Word. Ответ должен быть равен числу: -26.52

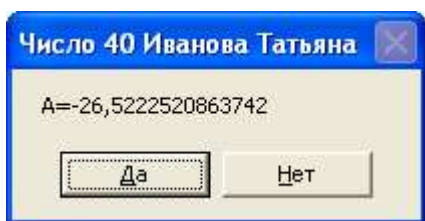

Самостоятельно запишите следующие числовые выражения и вычислите их значения на языке Visual Basic For Application аналогично вычислениям данным выше.

 $(2)$ 

 $\left( \right)$ 

$$
47\frac{3}{4} + \left(\frac{5}{6}\right)^3 - \left(\frac{3}{8} \cdot \frac{4}{7} \times 0.25 + \frac{4}{5}\right)^{\frac{2}{3}} + 105,67 =
$$
  

$$
43\frac{5}{6} + \left(3\frac{3}{7}\right)^2 - \left(\frac{4}{5} \cdot \frac{3}{7} \times \frac{2}{3} + \frac{3}{8}\right)^{\frac{1}{4}} + 37,8 =
$$

$$
= 10\frac{3}{8} + \frac{8}{11} \div \frac{13}{17} + 0.36 - \left(25\frac{3}{4} \times \frac{6}{7} - 17\frac{3}{5}\right)^{\frac{6}{11}} + 89^4 =
$$

- 2) Выполнение двух заданий оценивается на оценку 4 (хорошо).
- 3) За выполнение одного задания ставится оценка 3 (удовлетворительно). Ответы: 1) 153,02;  $2) 62742250,42;$  $3)92,26$

### Практическое задание на решение уравнений в Excel графическим методом и моделирование.

Первый этап построения модели предполагает наличие некоторых знаний об объектеоригинале. Познавательные возможности модели обусловливаются тем, что модель отображает (воспроизводит, имитирует) какие-либо существенные черты объекта-оригинала. Вопрос о необходимой и достаточной мере сходства оригинала и модели требует конкретного анализа.

Залача 1.

 $\mathbf t$ 

 $\theta$  $\mathbf{1}$ 

 $\overline{2}$ 

 $\overline{3}$ 

 $\overline{4}$ 

5

6  $\overline{7}$ 

8

 $\overline{Q}$ 

Два автомобиля движутся по законам скоростей  $V_1=3t+2$  и  $V_2=-2t+3$ . Определить графически, используя окно поиска решений в программе Excel, время t, когда скорости автомобилей будут равны. См. Рис. 1.

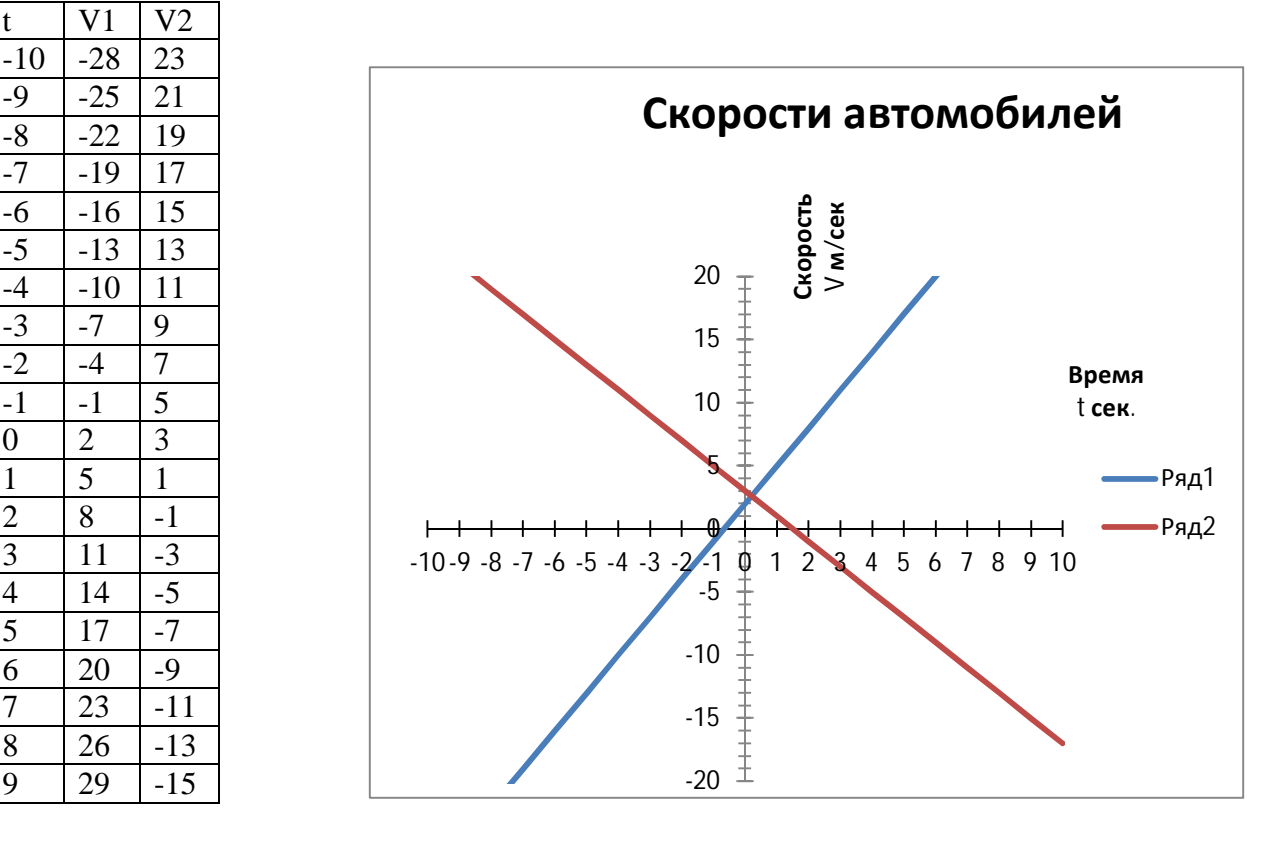

 $P$ ис.1.

Порядок выполнения задания задачи 1. Откройте программу Excel в меню программ и задайте автоматически значение аргумента t согласно рис.1. Для этого заполните верхние ячейки текстовой информацией, а ниже внесите значение аргумента t ручным способом -10. Ниже ячейки со значением -10 введите формулу =  $A2+1$ , где A столбец аргумента t, а 2 строка числа -10. Затем скопируйте полученную формулу мышкой до получения аргумента значения 9. Для этого установите курсор мышки на чёрный квадратик ячейки с формулой в правом нижнем углу до получения его крестообразного вида, нажмите левую кнопку мышки и, не опуская ее, перемещайте вниз курсор мышки до получения значения в нижней ячейке 9 согласно рис. 1. Такая операция называется копирование формул с относительными адресами ячеек. Затем введите формулу в ячейку под ячейкой V1 для определения скорости первого автомобиля =  $3*A2+2$  и скопируйте её аналогично копированию, данному выше. Под ячейкой V2 введите формулу скорости движения второго автомобиля =  $-2*A2+3$ , а затем скопируйте её в нижние ячейки до значения -15, данному на рис. 1. Копирование сделайте аналогично первому копированию. После создания значений аргумента и линейных функций постройте график следующим образом. Выделите мышкой значение аргумента t, затем нажмите клавишу Ctrl и, не опуская ее, выделите значения функций V1 и V2, выделяйте только числа. После этого сделайте клик на ленте Excel по вставке, клик

по точечная, клик по средней сверху функции, и получите график аналогичный на рис. 1. Более красивый вид графика сделайте самостоятельно, используя рис. 1 и интернет. Для более точного определения точки пересечения графиков используйте окно «Поиск решения» и составьте в нём программу. Слелайте клик по «Ланные» на ленте Excel, затем клик по «Поиск решения». См. рис. 2.

 $P$ ис. 2.

В окне «Поиск решения» целевая функция берётся ячейка первой функции, в которой значение самое близкое к значению второй функции. Изменяя ячейке переменных – это ячейка аргумента на строке целевой функции. На функции делаются ограничения кнопкой добавить, где программируется равенство ячеек с абсолютными адресами функций, находящимися на одной строке. Уберите галочку с записи «Сделать переменные без ограничений неотрицательными» и нажмите кнопку «Найти решение». После чего получите ответ в столбце А равный 0,2.

Данная задача легко решается аналитически, но есть задачи, которые аналитически имеют очень сложное решение или вообще не решаются. Такое задание вам будет дано в задаче

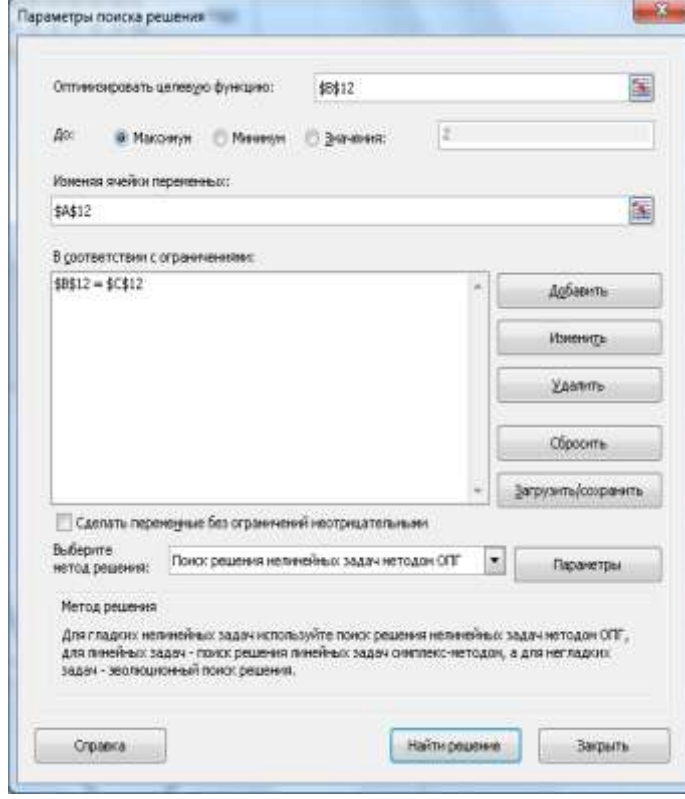

### Подведение итогов работы.

- 1) За решение первой задачи выставляется оценка 3 (удовлетворительно).
- 2) Решение первой задачи и построение графиков второй задачи оценивается на 4 (хо-
- 3) Полное решение двух задач оценивается на оценку 5 (отлично).

После выполнения учебного плана и программы по данному предмету провести дифференцированный зачёт.

Залача № 2.

 $No2.$ 

Два тела движутся со скоростями  $V_1 =$  Sin t и  $V_2 = t - 1$ . Определить время t. при котором тела достигнут равных скоростей. Решите данную задачу графически аналогично решению задачи 1. Такие задачи легче решать графически. См. Рис. 3.

Рис. 3. Графики второй задачи.

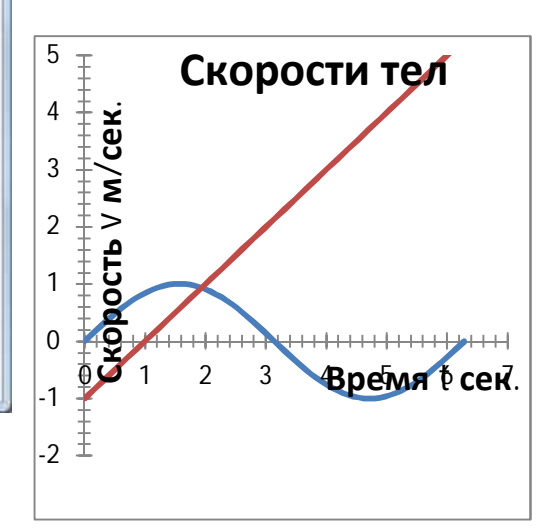

## 6. Предметные результаты изучения учебной дисциплины.

## В результате изучения учебной дисциплины «Информационные технологии в профессиональной деятельности», к студентам предъявляются следующие предметные требования:

- использовать информационные ресурсы для поиска и хранения информации;  $\bullet$
- обрабатывать текстовую и табличную информацию:  $\bullet$
- использовать деловую графику и мультимедиа-информацию;  $\bullet$
- создавать презентации;  $\bullet$
- применять антивируеные средства зашиты информации:  $\bullet$
- читать (интерпретировать) интерфейс специализированного программного обеспече- $\bullet$ ния, находить контекстную помощь, работать с документацией;
- $\bullet$ применять специализированное программное обеспечение для сбора, хранения и обработки информации в соответствии с изучаемыми профессиональными модулями;
- $\bullet$ пользоваться автоматизированными системами делопроизводства;
- применять методы и средства защиты информации:  $\bullet$
- $\bullet$ знать:
- основные методы и средства обработки, хранения, передачи и накопления информа- $\bullet$ ции; компьютера;
- $\bullet$ основные компоненты компьютерных сетей, принципы пакетной передачи данных, организацию межсетевого взаимодействия;
- назначение и принципы использования системного и программного обеспечения;  $\bullet$
- технологию поиска информации в информационно-телекоммуникационной сети "Ин- $\bullet$ тернет" (далее - сеть Интернет);
- принципы защиты информации от несанкционированного доступа;  $\bullet$
- правовые аспекты использования информационных технологий и программного обес- $\bullet$ печения:
- основные понятия автоматизированной обработки информации;  $\bullet$
- направления автоматизации бухгалтерской деятельности;  $\bullet$
- $\bullet$ назначение, принципы организации и эксплуатации бухгалтерских информационных систем; основные угрозы и методы обеспечения информационной безопасности.

### **Список литературы.**

1.Информационные технологии в профессиональной деятельности. Учебное пособие, Н.В. Максимов, Т.Л. Патрыка, И.И. Попов, Москва, издательство «Форум», 201[4http://znanium.com/catalog/product/](http://znanium.com/catalog/product/)

### **Дополнительные источники:**

1.**.**Учебник ,[Информационные технологии в профессиональной деятельности](https://nashol.com/2018031099445/informacionnie-tehnologii-v-professionalnoi-deyatelnosti-miheeva-e-v-2016.html), Михеева Е.В , изд-во «[Академия](https://nashol.com/2018031099445/informacionnie-tehnologii-v-professionalnoi-deyatelnosti-miheeva-e-v-2016.html)», Москва.2012

2. Грабауров В.А. Информационные технологии для менеджеров. М.: 2012 http://znanium.com/catalog/product/

### *Интернет-ресурсы:*

Электронный ресурс: Российское образование. Федеральный портал. Форма доступа: http:// [www.edu.ru/fasi.](http://www.edu.ru/fasi)

интернет-учебник <http://www.alleng.ru/edu/comp4.htm> «Информатика в профессиональной деятельности»